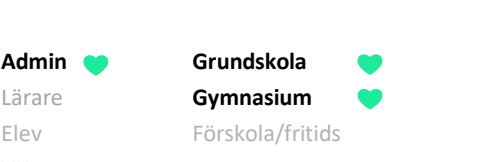

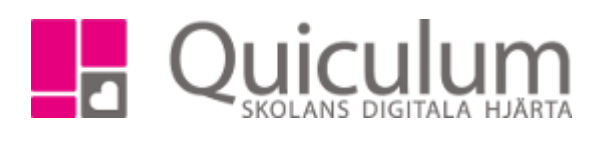

Betygsexporter – Elevadministration

## **Kursbetyg – betyg för elev/enskild kurs.**

VH

I Elevadministration:

- 1. välj klass eller grupp
- 2. listtyp: "Har kurs"
- 3. Välj aktuell kurs.
- 4. Sök
- 5. Markera aktuella elever och klocka på exportknappen.
- 6. Välj sen "Skriv ut kursbetyg"
- 7. För valda elever genereras nu ett betyg i vald kurs.

## **Betygskatalog klass/kurs**

I Elevadministration:

- 1. Välj klass eller grupp
- 2. Listtyp: "Har kurs"
- 3. Välj aktuell kurs
- 4. Sök
- 5. Markera aktuella elever och klocka på exportknappen.
- 6. Välj "Skriv ut betygslista"
- 7. Nu genereras en lista över klassen/gruppen och betygen i vald kurs.

## **Terminsbetyg**

I Elevadministration

- 1. Välj klass
- 2. Sök (behöver ej välja någon listtyp)
- 3. Markera aktuella elever och klocka på exportknappen.
- 4. Välj export, t ex "Terminsbetyg grundskolan"
- 5. Ange eventuellt alternativt utfärdandedatum och undertecknare. Om fälten lämnas tomma blir det dagens datum och rektors (skolenhetens) namn.
- 6. Klicka på PDF alt PDF (test)
- 7. Nu genereras betygsdokumenten.

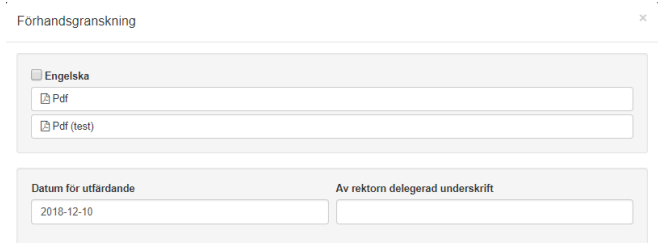

**Admin Grundskola** Lärare **Gymnasium** Elev Förskola/fritids VH

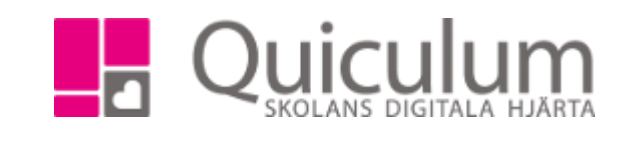

## **Betygskatalog klass/alla betyg**

I Elevadministration:

- 1. Välj klass
- 2. Sök (behöver ej välja någon listtyp)
- 3. Markera aktuella elever och klocka på exportknappen.
- 4. Välj "SCB Betyg åk 9 med betygspoäng" för klasser 7-9, "SCB Betyg åk 6 med betygspoäng" för åk 6
- 5. Välj "CSV" (Excel)
- 6. Nu genereras en excelfil med alla valda elever och alla deras betyg.